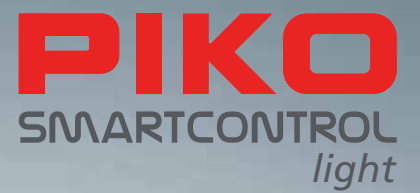

# PIKO SmartControl цифровое будующее в управлении моделями железных дорог!

РУКОВОДСТВО ПО ЭКСПЛУАТАЦИИ

SMARTCO

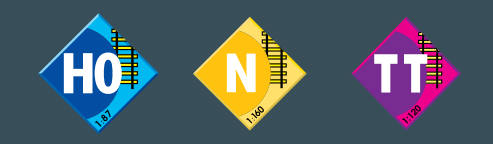

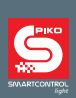

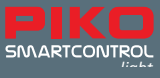

## **PIKO SmartControl***light* **System**

## **руководство по эксплуатации**

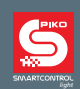

#### параграф

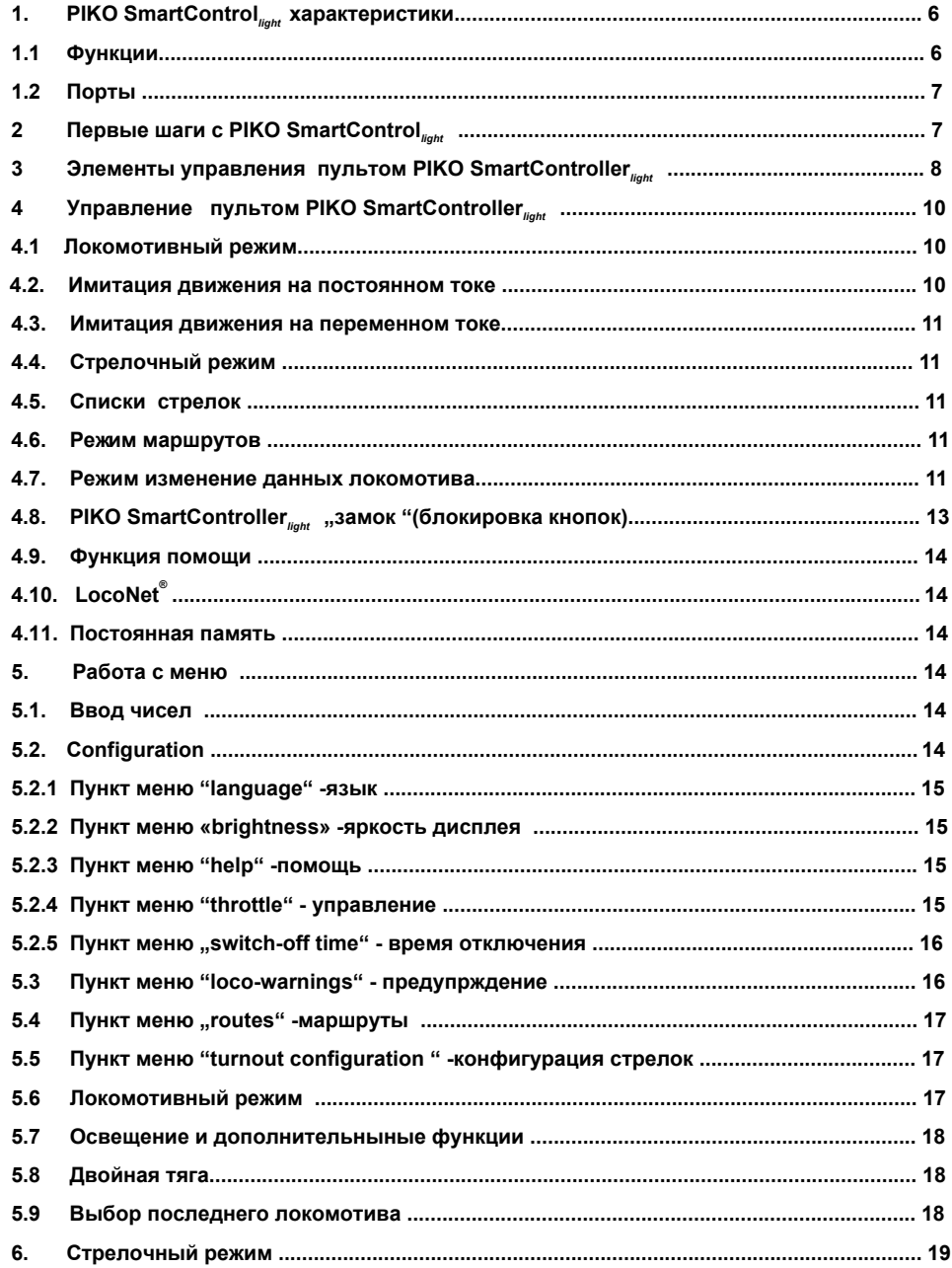

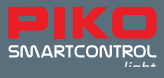

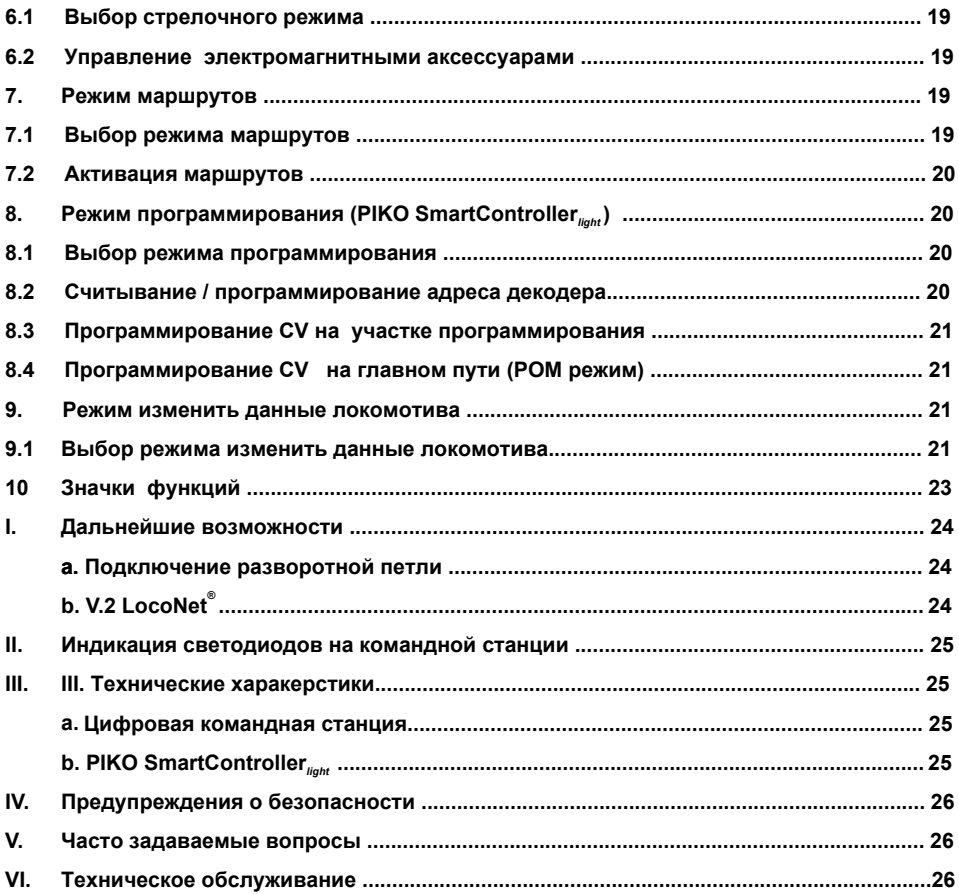

You can find all the information you need on our **PIKO SmartControl**<sub>light</sub> info page <u>www.piko-shop.de/?a=scl</u><br>Products, specifications and availability subject to change.

Duplications and reproductions of this documentation are strictly forbidden and need to be allowed by PIKO in writing. LocoNet<sup>®</sup> is a registered trademark of Digitrax Inc., Panama City FL, USA

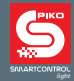

 **PIKO SmartControl***light* -цифровая система управления для начинающих и опытных железнодорожных моделистов**,**представлена ручным пультом управления **PIKO SmartController***light* и командной станцией **PIKO SmartBox**<sub>ush</sub>, к которой подключается через прилагаемый спиральный кабель.

С **PIKO SmartControl***light* Вы управляете локомотивами по протоколу DCC (**D**igital **C**ommand **C**ontrol-это самый популярный формат данных для управления моделями железных дорог постоянного тока, сигналами и стрелочными переводами),переключаете электромагнитные аксессуары (например, стрелочные переводы) и активируете маршруты. В ней есть всё,что нужно энтузиасту модельных железных дорог для комфортной работы с цифровыми железнодорожными моделями.

**PIKO SmartController**<sub>light</sub> это интеллектуальный ручной пульт управления для системы PIKO **SmartControl***light* .Используя преобразователь PIKO Lok-Net, его также можно использовать в качестве дополнительного проводного ручного пульта для других командных станций с шиной LocoNet®.

## **1. PIKO SmartControl***light* **характеристики**

 Командная станция **PIKO SmartBox***light* является сердцем цифровой системы **PIKO SmartControl***light* .Она координирует и обрабатывает все команды в соответствии с их относительной важностью, генерирует сигнал DCC на рельсы и устанавливает соединение с ручным пультом управления **SmartController***light .* Пультом Вы можете управлять локомотивами,переключать электромагнитные аксессуары и активировать маршруты. Пульт подключается к порту LocoNet®-T станции с помощью прилагаемого спирального кабеля.

- **1.1.Функции**<br>• С командной станцией РІКО вы можете индивидуально и одновременно управлять до 20 локомотивов.
- Станция поддерживает формат данных DCC с 14, 28 и 128 шагами скорости.
- Вы можете индивидуально установить формат данных для 9.999 локомотивных адресов.
- Вы можете управлять до 24 специальными функциями для каждого локомотивного адреса.
- Со станцией от РІКО Вы можете управлять до 2048 магнитных аксессуаров с форматом данных DCC. например стрелками и сигналами.
- Адреса магнитных аксессуаров 1-1024 сохраняются в постоянной памяти, поэтому они правильно отображаются после перезагрузки системы.
- Пульт PIKO SmartController<sub>lich</sub>, может запоминать до 16 различных маршрутов (каждый маршрут может включать в себя множество последовательностей переключения).
- Каждый маршрут может переключаться между магнитными аксессуарами № От 1 до 2048 с шагом до 10.
- Клеммы Gleise(rot) и Gleise(schwarz)-это главный путь, обеспечиваются ток нагрузки 2 А и защита от короткого замыкания и перегрева. Это позволяет одновременно эксплуатировать до 4 поездов (в зависимости от используемого масштаба)без использования каких-либо дополнительных усилителей(бустеpo<sub>B</sub>).
- Станция оснащена дополнительными выходом для участка программирования это клеммы Program-miergleis с максимальным током нагрузки 250 мА. Во время программирования выход главного пути отключен.
- Со станцией РІКО Вы можете программировать ВСС декодеры, а также программируемые устройства с поддежкой цифровой шины LocoNet.
- Станция также имеет специальный выход для реле разворотной петли.
- $\bullet\,$  На задней стенке корпуса станции размещены два порта LocoNet $^\circ$  .

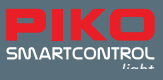

#### **1.2. Порты**

Командная станция PIKO оснащена клемными разъёмами для подключения проводов главного пути, участка программирования, реле разворотной петли,портами устройств LocoNet®, а также разъёмом для источника питания.

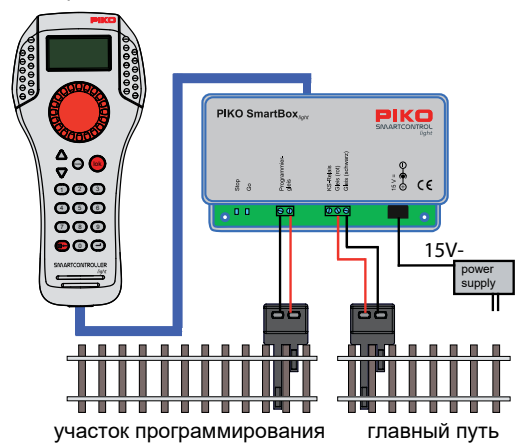

Участок программирования предназначен только для программирования декодеров DCC. Во время движения поездов на главном пути он обесточен, и его подключение к главному пути не допускается.

### **2. Первые шаги с PIKO SmartControl***light*

Сначала подключите все компоненты, как показано на следующем рисунке.

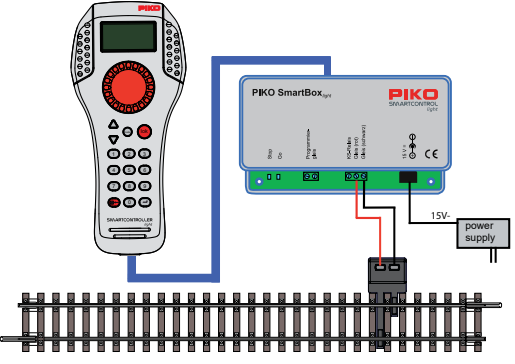

Теперь подайте сетевое напряжение, подключив блок питания к розетке. Может быть удобен переносной удлинитель с несколькими розеткам.

Теперь на командной станции должен загореться зелёный контрольный светодиод, а индикатор на пульте **PIKO SmartController***light* должен отображать *локомотивный режим*.

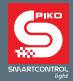

Если Вы приобрели **PIKO SmartControl***light* как часть стартового набора **PIKO**,Вы можете сразу начать вождение поездов благодаря принципу plug and play в наборах.Характеристики всех локомотивов стартовых комплектов уже занесены в память пульта **PIKO SmartController***light* .

## **3. Элементы управления пультом PIKO SmartController***light*

Обзор

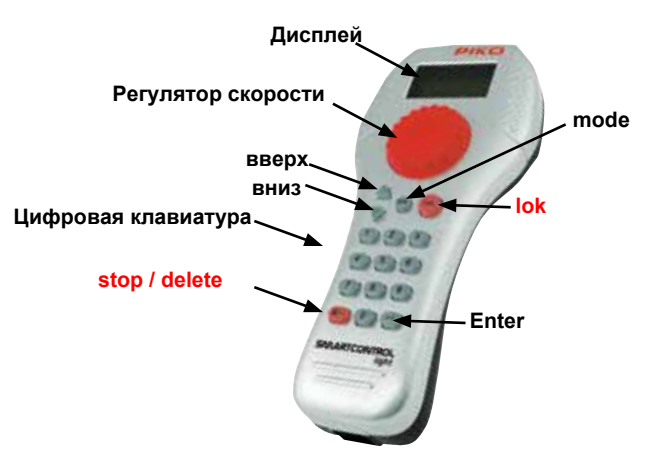

#### **Дисплей**

Чётко структурированный дисплей с высоким разрешением,который показывает символ текущего режима работы и локомотив или базовый адрес в верхней части дисплея. В центре отображается основная информация о локомотиве, которым в данный момент Вы управляете, а внизу можете найти информацию о функциях,их включения в зависимости от выбранного режима.

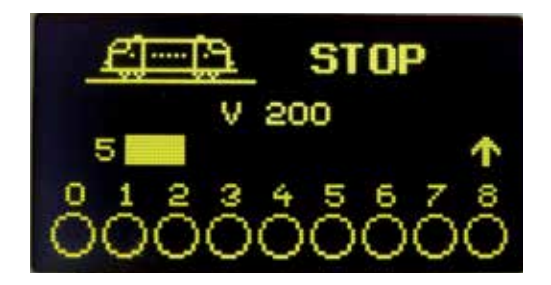

На дисплее отображается вся информация о локомотиве, скорости, направлении движения и состоянии специальных функций локомотива или о текущем выбранном режиме работы (например, положение переключателей в стрелочном режиме).

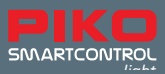

#### Регулятор скорости

Пульт оснащён энкодером с поворотным колёсиком для управления скоростью направлением движения, аварийной остановкой локомотива и для выбора набора данных локомотива, а также символов и их положения в названии локомотива.

#### Далее описано назначение различных клавиш пульта:

#### вверх / вниз ([▲] / [▼])

- В локомотивном режиме, изменение функций по блокам свет. F1 - F8: свет. F9 - F16: свет. F17 - F24:свет - F32.767(активация в режиме конфигурации
- В стрелочном режиме изменение базового адреса +8 или -8
- В режиме маршрутов изменение базового адреса +8 или -8
- В режиме конфигурации изменение параметров

#### mode • Выбор режима работы:

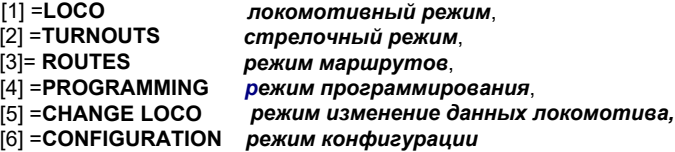

- Задать выбор локомотива или переключиться обратно в *локомотивный режим* из lok любого другого режима
- Цифровые клавиши [0] [9], ввод адреса локомотива, переключение в различные kevpad режимы, выбор режима работы и подменю

#### stop / delete

•Включение и выключение напряжения на рельсах, удаление последнего введенного номера или набора данных локомотива.

#### •Подтверждение ввода Enter [ $\leftrightarrow$ ]

• Подтвердите набор данных локомотива в режиме изменение данных локомотива. •инициировать ввод адреса и подтверждать в локомотивном режиме, стрелочный режиме и режиме маршрутов.

•Запуск процесса чтения СV декодера или программирования в режиме программирования

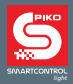

## **4. Управление пультом PIKO SmartController***light*

#### **4.1. Локомотивный режим**

На дисплее отображается символ, имя, адрес, скорость и направление движения локомотива, управляемого в данный момент.

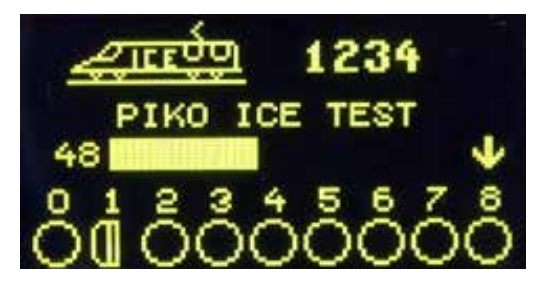

Освещением и до 8 функциями можно напрямую управлять с помощью цифровой клавиатуры. При работе в режиме DCC для каждого локального адреса можно активировать 32.768 специальных функций.Дополнительную информацию по этой теме Вы найдёте в главе 5.7. Всеми локомотивами можно управлять с помощью колёсика пульта.В пульте колёсико энкодера вращается без конечного упора. При переключении на другой локомотив колёсиком пульта автоматически принимается скорость нового локомотива. Вы можете переключаться между положениями имитации движения на постоянном или переменном токе.

#### **4.2. Имитация движения на постоянном токе**

В данном положении копируется управление локомотивом в аналоговой двухпроводной системе постоянного тока.

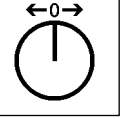

Принцип работы управления движением на постоянном токе

При работе в положении имитации движения на постоянном токе можете увеличить скорость в одном направлнии, повернув колёсико энкодера вправо, начиная с нулевой скорости. Если повернуть колёсико влево, скорость будет снижаться, пока поезд не остановится. Если продолжите вращать колёсико пульта влево, локомотив начнёт ускоряться в противоположном направлении. Если достигается максимальная скорость, дальнейший поворот колёсика не даёт никакого эффекта. В этом работающем положении лёгкое нажатие на колёсико немедленно остановит локомотив. Дополнительную информацию по этой теме Вы найдете в Гл.5.2.4

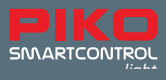

#### **4.3. Имитация движения на переменном токе**

Положение движения на переменном токе воссоздает управление локомотивом в аналоговой трёхпроводной системе переменного тока. При работе в этом положении Вы можете увеличить скорость,повернув колёсико энкодера вправо,и уменьшить, повернув его влево. Если достигается максимальная скорость или нулевая скорость, дальнейший поворот колёсика не имеет никакого эффекта.Чтобы переключить направление движения, осторожно нажмите на колёсико энкодера. Если нажать на колёсико во время движения поезда, локомотив сразу остановится. После аварийной остановки можете изменить направление движения.Дополнительную информацию по этой теме Вы найдете в Гл.5.2.4

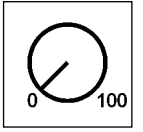

Принцип работы управления движением на переменном токе

#### **4.4. Стрелочный режим**

С помощью **PIKO SmartControl***light* Вы можете управлять до 2.048 электромагнитных аксессуаров по протоколу DCC. С помощью цифровой клавиатуры пульта Вы можете напрямую управлять группами из 8 эл.магнитных аксессуаров,например стрелками. На дисплее отображается текущее положение стрелки с помощью символа переключателя (заводская установка) или одного из 27 символов по вашему выбору.

#### **4.5. Списки стрелок**

С помощью пульта вы можете создать до 4 списков стрелок, в каждом из которых содержится до 8 адресов. В этих списках порядок адресов варьируется. Вы также можете назначить символы и имена с двумя символами для каждого электромагнитного аксессуара.

#### **4.6. Режим маршрутов**

Если есть маршруты, сохранённые в памяти пульта, Вы можете активировать их в режиме маршрутов вашего пульта управления.

Дополнительную информацию по этой теме вы найдете в главе 7.

#### **4.7. Режим изменение данных локомотива**

Вы можете создавать свои собственные наборы данных локомотива в базе данных локомотива. Здесь Вы можете назначить символы локомотива, адреса, имена и символы для специальных функций. Вы можете выбирать между более чем 60 символами локомотива и более 160 символами для специальных функций.

Вы можете выбрать конкретный локомотив цифровой системы с соответствующим локомотивом. Адрес - это последовательность цифр, обозначающая декодер локомотива. Чтобы проиллюстриро вать принцип работы базы данных локомотивов, мы приводим вам пример локомотива с адресом «1234» на следующих рисунках.

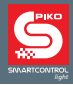

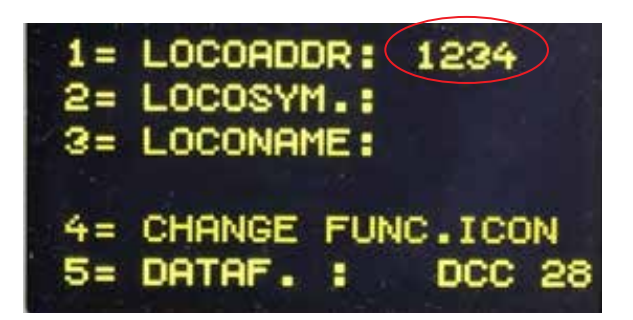

Чтобы упростить выбор локомотива, можете назначить символ (в нашем примере символ головного вагона ICE) и имя (в нашем примере «PIKO ICE Test») каждому локомотиву. После назначения этот набор данных сохраняется в памяти пульта. При каждом новом выборе локомотива можете выбрать локомотив по его названию в списке..

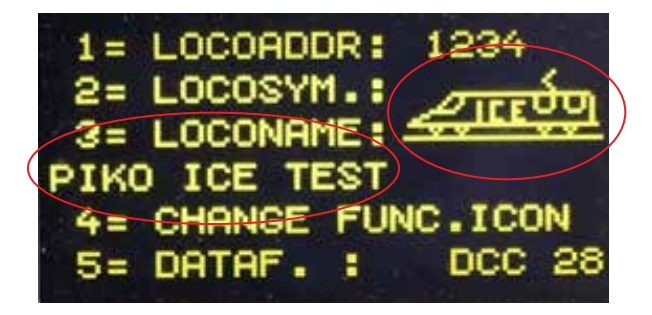

Мы покажем вам, как создавать наборы данных локомотива в главе 9.1 «Изменение данных локомотива».

При управлении локомотивом с помощью **PIKO SmartControllerligh**t, выбираете локомотив по адресу или присвоенному имени.

Находясь в локомотивном режиме loco выбираете локомотив, нажав на кнопки  $[lok]$  или  $[\leftarrow]$ . Поворачивая колёсико энкодера на пульте,выбираете локомотив из базы данных локомотивов (если есть доступные наборы данных).Когда Вы нашли нужный локомотив, то можете выбрать его, снова нажав  $\overline{\text{ll}}$  или  $\left[\rightleftarrow\right]$ .

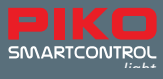

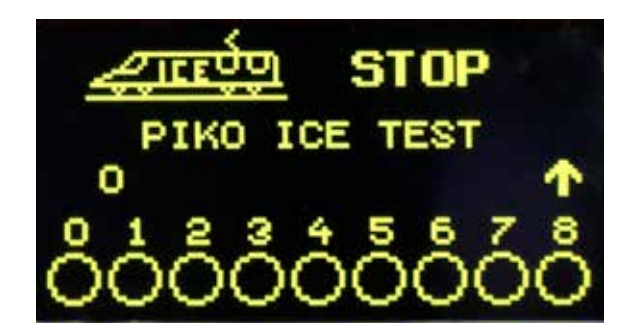

Если нужный локомотив не найден в списке, то можете ввести локальный адрес с клавиатуры. Клавиша [стоп / удалить] удаляет последнее введенное число, а клавиши [lok] и [↩] подтверждают ввод.

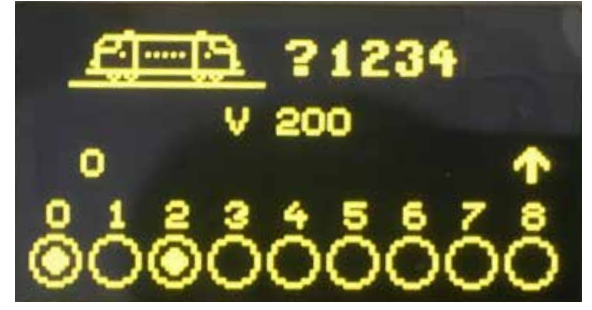

Адреса локомотивов, включённых в **PIKO SmartControl***light* стартовые наборы

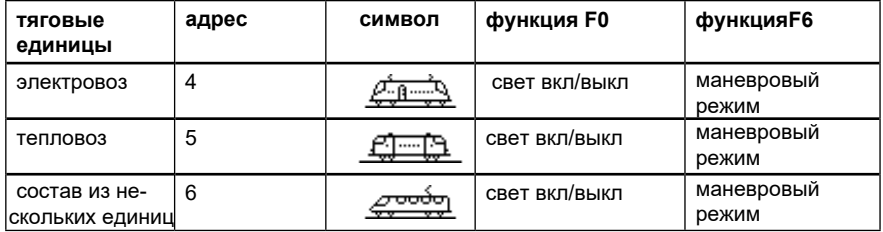

#### **4.8. PIKO SmartController***light* **"замок " (блокировка кнопок)**

Функции пульта могут ограничить движение локомотива,а также включать и отключать напряжение на рельсах.Все остальные функции, а также клавиша [lok] в этом состоянии отключены. Блокировка пульта (блокировка кнопок) осуществляется нажатием кнопок [mode] и [0],клавиатура блокируется; при повторном нажатии кнопок [mode] и [0] клавиатура разблокируется.

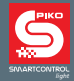

#### **4.9. Функция помощи**

Функция помощи предлагает вам автоматическую помощь в текущей оперативной ситуации. Если вам больше не нужна эта помощь, просто отключите функцию справки.

#### **4.1. LocoNet®**

Порт LocoNet® превращает пульт **PIKO SmartController***light* в постоянного спутника Вашей модельной железнодорожной системы. Вы можете в любой момент отсоединить его от порта LocoNet® и снова подключить в другом месте. Ранее отображаемая информация будет обновлена автоматически.

#### **4.11. Постоянная память**

После ввода все конфигурации пульта постоянно сохраняются на устройстве, даже если устройство отключено.

## **5. Работа с меню**

Каждый режим в пульте имеет подменю для основных настроек устройств и управления вашей моделью железной дороги.

В эти меню можно попасть, нажав кнопку [mode].Кнопка [mode] переключает режимы работы. При нажатии на неё в главном меню будут показаны все режимы работы. Они пронумерованы от 1 до 6 и могут быть активированы нажатием соответствующей цифровой кнопки на клавиатуре.

#### **5.1.Ввод чисел**

Ввод чисел, например для ввода номера локомотива или базового адреса, осуществляется с клавиатуры. Как только нажмёте нужные цифровые кнопки, подтвердите ввод, нажав кнопку [↩].Кнопка [stop / delete] позволяет удалить последний введённый номер.

#### **5.2. Режим конфигурации**

Различные конфигурации можно изменить в простом меню пульта **PIKO SmartController***light* и навсегда сохранить в памяти пульта.

В меню конфигурации можно попасть, нажав кнопку [mode], а затем,нажав [6],выбрать пункт ме ню **configuration** -конфигурации

Здесь используете кнопки [▲] or [▼] для перехода между **двумя страницами** возможных кон фигураций.

 **страница 1** меню конфигурации включает следующие пункты:

- $1 =$  language язык
- 2 = brightness яркость дисплея
- $3 = help$  помощь
- 4 = throttle управление
- 5 = switch-off time время отключения

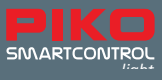

**страница 2** меню конфигурации включает следующие пункты:

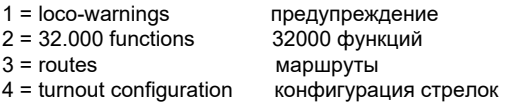

#### **5.2.1. Пункт меню "language" -язык**

Нажав кнопку [1] на **странице 1** меню конфигурации, можете получить языковые настройки. Желаемый язык можно выбрать с помощью кнопок  $[\triangle]$  и  $[\blacktriangledown]$ , далее нажатием кнопки  $[\hookleftarrow]$ подтверждаете выбор.

Предлагается к выбору один из следующих языков:

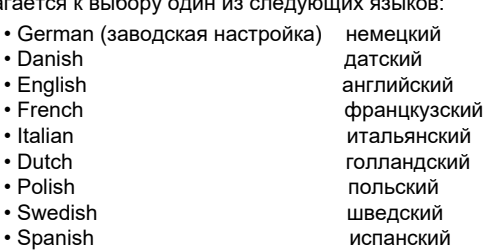

на кирилице,к сожалению, нет

#### **5.2.2. Пункт меню «brightness» -яркость дисплея**

Нажав кнопку [2] на **странице 1** меню конфигурации, установите яркость дисплея. Можно выбрать один из 15 уровней яркости.Желаемый уровень выбирается с помощью кнопок [▲] и [▼], далее нажатием [↩] подтверждаете выбор.Значение номера яркости дисплея показывает фактический уровень яркости, который будет установлен.

#### **5.2.3. Пункт меню "help" -помощь**

Нажав на кнопку [3] на **странице 1** меню конфигурации, получаете доступ к функции справки.При включении небольшие окна помощи будут появляться на каждом этапе в режимах: *configuration*  конфигурации и *change loco* -изменение данных локомотива.Вы можете включать и выключать функцию справки с помощью копкок [▲] и [▼]. Чтобы подтвердить свой выбор, нажмите кнопку[↩].

#### **5.2.4. Пункт меню "throttle" - управление**

С **PIKO SmartController***light* можете переключаться между имитациями управления на постоянном и переменном токе(см. пункты 4.2 и 4.3). На заводе устройство настроено на управление на постоянном токе.Нажав на кнопку[4] **странице 1** получаете доступ к пункту меню "throttle"-управление.

Кнопками [▲] -и [▼] выбираете нужный стиль управления, чтобы подтвердить свой выбор, нажмите кнопку[↩]. Для получения дополнительной информации см. Главу 5.6Локомотивный режим*.*

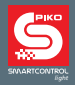

#### **5.2.5. Пункт меню "switch-off time" - время отключения**

Если с пультом **PIKO SmartController***light* не производится никаких действий,дисплей автоматически гаснет по прошествии заданного времени.

Чтобы снова активировать дисплей, нажмите кнопку [lok].

Нажав кнопку [5] на **странице 1** меню конфигурации,входите в подменю "switch-off time" РІКО **SmartController** *light* .Время выключения можно установить кнопками [▲] - и [▼] с шагом 8 секунд. Максимальное время до отключения составляет 248 секунд.Если время отключения устано-влено на 0,дисплей не будет выключаться во время работы.Для подтверждения вашего выбора нажмите кнопку[↩].

#### **5.3. Пункт меню "loco-warnings" - предупрждение**

Если используются несколько пультов,когда активирован «loco-warnings»,локомотивный адрес может быть вызван, чтобы определить,управляется ли этот локомотивный адрес уже другим пультом,на котором также активирован «loco-warnings».Для этого процесса каждый пульт имеет идентификационный номер (ID), который не отображается в системе.

Для этой рабочей ситуации можно сделать четыре настройки.)

- $\cdot$  0 = No loco-warnins пункт меню не активирован
- 1 = loco-warnings "LOCOMOTIVE ALREADY UNDER CONTROL". **PIKO SmartController***light*  связывает свой ID с локомотивным адресом и может управлять им.
- 2 = loco-warnings "LOCOMOTIVE ALREADY UNDER CONTROL". **PIKO SmartController***light*  не связывает свой ID с локомотивным адресом, но может управлять им.
- 3 = loco-warnings "LOCOMOTIVE NOT CONTROLLABLE".Локомотивный адрес не может быть принят и не может управляться. На дисплее отображается «LOCO?». Теперь можно выбрать другой локомотивный адрес.

В меню **configuration** на **странице 2** нажмите кнопку [1],в подменю loco-warnings выберете кнопками [▲] и [▼] нужную настройку loco-warnings и подтвердите кнопкой [↩].

*ВНИМАНИЕ: если установлена настройка 1, ссылка на этот локомотивый адрес всегда удаляется.*

*ВНИМАНИЕ: если установлена настройка 2 на PIKO SmartControllerlight и этот пульт отключается от командной станции, последний локомотивый адрес, который управлялся с этого пульта должен быть повторно активирован другим PIKO SmartControllerlight с настройкой 1 или командной станцией.* 

*ВНИМАНИЕ: только PIKO SmartControllerlight может передавать этот ID. Вот почему locowarnings доступно только для PIKO SmartControllerlight . Другие пульты не поддерживают передачу ID.*

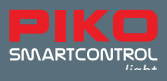

## **5.4. Пункт меню "routes" -маршруты**

**PIKO SmartController***light* может запоминать до 16 маршрутов..

Нажав кнопку [5] на **странице 1** меню **configuration**,входите в подменю routes.

Здесь вводите последовательности переключения маршрутов. Они будут автоматически сохранены в памяти **PIKO SmartController***light* .

Нажав кнопку[1], вводите номер маршрута (1 - 16), который хотите изменить.Номер вводите с помощью цифровых клавиш и подтверждаете кнопкой [↩] .

Нажав кнопку[2],вводите отдельные шаги( 1 - 10) маршрута. Шаги должны быть введены с помощью цифровых клавиш и подтверждены кнопкой [↩] .

Нажав кнопку[3], вводите адреса элекромагнитных аксессуаров,назначенных для шагов 1-1. Адреса должны быть введены с помощью цифровых клавиш и подтверждены кнопкой [↩] . После нажатия кнопки [4] используйте копки [▲] - и [▼] – для выбора направления переключения "красный" или "зеленый" для соответствующего адреса элекромагнитного аксессуара. После этого подтвердите свой выбор кнопкой [↩].

Нажав кнопку [0], выходите из подменю routes. Все введённые маршруты автоматически запоминаются.

#### **5.5. Пункт меню "turnout configuration " -конфигурация стрелок**

Нажав кнопку [4] на **странице 2** меню **configuration**,входите в подменю turnout configuration . Здесь назначаете значки своим стрелочным адресам.

Вы можете создать до четырех списков стрелок,в которых можете сохранить до восьми стрелочных адресов в случайном порядке.Помимо значков,также можете назначить двузначные значения к этим адресам.

После нажатия кнопки[1] в меню turnout configuration используйте кнопки [▲] и [▼] для переключения между "ALL" (**PIKO SmartController***light* теперь использует все адреса стрелок (1-2000). в возрастающем порядке) или"LIST" (**PIKO SmartController***light* использует четыре списка стрелок с восемью стрелочными адресами) и подтверждаете кнопкой [↩].

Нажав кнопку[2] (только когда активирован «LIST»),можете определить позицию (от 1 до 32) адресов стрелок в четырёх списках стрелок с помощью цифровых кнопок.Подтвердите свой выбор клавишей [↩].

Нажав кнопку [3],выбираете стрелочный адрес,который хотите настроить.Вводите адрес с помощью цифровых клавиш и подтверждаете его кнопкой [↩] .

[▼], чтобы выбрать значок из списка, и подтвердите свой выбор нажатием кнопки[ ↩]. Нажав кнопку[4] (только когда активирован «LIST»),присваиваете стрелочному адресу двузначное число.Вы можете изменить положение курсора,поворачивая колёсико на пульте.После этого нажмите колёсико для подтверждения.Теперь можете выбрать первую цифру, снова повернув колёсико.Снова нажмите колёсико, чтобы подтвердить свой выбор.Повторите шаги для набора второй цифры.Когда выбраны обе цифры,подтвердите свой выбор, нажав кнопку[↩]. Нажав кнопку[5],Вы можете присвоить знвчок стрелочному адресу.Используйте кнопкм [▲] и

Нажав кнопку[0] Вы выходите из меню конфигурация стрелок..

*ВНИМАНИЕ: В режимах "ALL"«все» и "LIST" «список» адресам можно назначать разные значки.*

#### **5.6. Локомотивный режим**

В локомотивном режиме loco можете активировать локомотивы и управлять ими. Вы активируете локомотивный режим из любого меню, нажав кнопку [lok].

Управление скоростью и направлением движения каждого локомотива также работает в стрелочном режиме или режиме маршрутов.

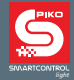

#### 5.7. Освещение и дополнительныные функции

Вы можете активировать включение освещения и другие функции с F0 по F24 локомотивов и функциональных декодеров с помощью цифровых клавиш PIKO SmartController

Кнопка [0] всегда управляет функцией освещения (F0 в базовом положении), клавиши [1] - [8] управляют функциями с F1 по F8.

При однократном нажатии кнопки[▲] цифровые кнопки от [1] до [8] будут управлять функциями с F9 по F16.

Повторным нажатием кнопки[▲].Вы можете управлять функциями с F17 по F24.

При третьем нажатии кнопки[▲] цифровые кнопки снова будут управлять функциями F1 - F8. Кнопка [▼] вернёт выбор функций на один шаг назад.

Отображаемые значки показывают соответствующие номера и текущее состояние функций, поэтому Вы можете видеть, какие функции включены или выключены. Также можете назначить значки в соответствующем наборе данных локомотива. Если Вы выбираете локомотив, который еще не сохранён как набор локомотивных данных, функции будут отображаться со стандартными значками.

#### Управление дополнтельными функциями выше F24

Если ваша цифровая командная станция (PIKO SmartBox и PIKO SmartBox (b) может управлять более чем 24 дополнительными функциями в формате DCC, и Вы активировали эти функци в меню режима конфигурация PIKO SmartController <sub>кем</sub>, то можете перейти на четвертый уровень дополнительных функций с помощью кнопок[▲] и [▼]. Здесь можете ввести номер дополнительной функции (0 - 32767) с помощью цифровых клавиш и подтвердить его нажатием кнопкийе). Можете удалить последнюю введённую цифру, нажав кнопку [stop/ delete]. Вы активируете эту функцию, нажав [1] и деактивируете её, нажав кнопку [0]. Однако текущее состояние функции не может быть отображено на экране дисплея.

#### 5.8. Двойная тяга

Если Вы хотите соединить два локомотива, например, чтобы тянуть тяжёлый поезд, они должны синхронно получать одни и те же команды. PIKO SmartController illety объединяет два локальных адреса в одну двойную тягу, так что оба окомотива могут управляться одним пультом. Если Вы последовательно нажимаете кнопки lok] и [▲] в локомотивном режиме (loco), то можете присоединить второй локомотив к локомотиву, управляемому в данный момент (базовый локомотив. Затем врашая колёсико этот второй локомотив нужно найти по его локальному адресу в базе данных локомотивов. Для подтверждения выбора нажмите кнопку [←], буква «D» (для двойной тяги) будет отображаться перед адресом основного локомотива. Когда второй локомотив выбран, перед его адресом будет отображаться буква «S» (подчинённый), Функциями второго локомотива можно управлять независимо от базового локомотива. Скорость и направление движения второго локомотива не могут быть изменены.

При управлении базовым локомотивом второй можно отключить, нажав кнопки [lok] и [V].

#### 5.9. Выбор последнего локомотива

PIKO SmartControl<sub>llaht</sub> запоминает последний выбранный локомотивный адрес. Если необходимо переключение между текущим и предыдущим использованным локомотивом, например, для удобного маневрирования, не нужно снова вводить адрес или выбирать локомотив из базы данных локомотивов. Просто последовательно нажмите [lok] и [mode], чтобы вернуться к предыдушему управляемому локомотиву.

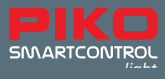

## **6. Стрелочный режим**

С пульта **PIKO SmartController***light* Вы можете переключать до 2048 электромагнитных аксессуаров по стандрту DCC. Группы из 8 адресов стрелок могут быть напрямую доступны с цифровой клавиатуры.Текущее положение переключения отображается на дисплее соответствующим символом.В стрелочном режиме на дисплее отображается имя локомотива и Вы можете полностью им управлять.Это доставляет массу удовольствия во время манёвров при пересечении стрелок.

#### **6.1. Выбор стрелочного режима**

Чтобы выбрать стрелочный режим, нажмите кнопку [mode], а затем [2].Теперь можете переключать до восьми стрелок с соответствующими адресами с помощью кнопок с [1] по [8].

#### **6.2. Управление электромагнитными аксессуарами**

Цифровые клавиши [1] - [8] управляют адресами стрелок. Каждое нажатие на кнопку переключает стрелочный перевод, например,с прямого направления на на ответвлённый боковой путь. Если в настройках стрелочного перевода в меню основных настроек активирован выбор «ALL»,кнопкой [1] переключаете стрелку,адрес которой в настоящее время отображается на дисплее пульта.Кнопками [2] - [8] переключаете стрелочные переводы с последующими адресами.Если базовый адрес равен 1,то восемь цифровых кнопок переключают адреса стрелок с 1 на 8.Если базовый адрес,например равен 47,то восемь цифровых кнопок переключают адреса стрелок с 47 на 54.

Нажав кнопку [←] можно ввести новый базовый адрес с цифровой клавиатуры.Кнопка [stop / delete] удаляет последнюю введённую цифру.Нажав кнопку[↩] подтверждаете введенный новый базовый адрес.

Текущий базовый адрес изменяется на +8 адресов стрелок или -8 адресов стрелок с помощью кнопок [▲] - [▼].

В заводских настройках каждая принадлежность (электромагнитный аксессуар) представлена стрелкой в нижней строке дисплея.Положение стрелок на экране показывает текущее направление стре лок (ответвление = красный;прямо = зеленый). Если в меню настроек стрелочного перевода для ад ресов переключения были назначены значки,то они будут соответственно указывать направление переключения.

Если в настройках стрелочного перевода в меню основных настроек активирован выбор «LIST», кнопки [1] - [8] переключают адреса стрелок,которые расположены в четырех списках стрелок. Используйте клавиши [▲] - [▼] для перехода между четырьмя списками стрелок. Номер соответ ствующего списка (1–4) появляется в поле адреса.

## **7. Режим маршрутов**

**PIKO SmartController***light* может контролировать до 16 маршрутов.К группам до 8 маршрутов можно напрямую обращаться с помощью цифровых кнопок. Активный маршрут отображается символом стрелки с переключением положения стрелки на экране.

В режиме «Маршруты» отображается название локомотива, и Вы по-прежнему можете управлять скоростью и направлением локомотива с помощью колёсика пульта.

#### **7.1. Выбор режима маршрутов**

Чтобы выбрать режим маршрутов, нажмите кнопку [mode], а затем кнопку[3]. Теперь можете активировать маршруты с помощью цифровых кнопок от [1] до [8].

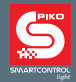

#### **7.2. Активация маршрутов**

Кнопки с [1] по [8] цифровой клавиатуры активируют маршруты. Кнопка [1] активирует маршрут, базовый адрес которого отображается в поле адреса на экране. Кнопки с [2] по [8] активируют маршруты с последующими адресами. Если базовый адрес равен 1,восемь цифровых кнопок активируют маршруты с 1 по 8.Если базовый адрес равен 9,восемь цифровых кнопок активируют маршруты с 9 по 16.

В пульте **PIKO SmartController***light* использовуйте кнопки [▲] и [▼] для переключения между дву-мя блоками по восемь адресов или случайными адресами от 1 до 73.Для этого нажмите кноп-ку[↩], чтобы Вы могли ввести новый базовый адрес с помощью цифровых кнопок.Кнопка [стоп/delete] удаляет последнюю введенную цифру.Кнопка[↩] подтверждает введённый базовый ад-рес. С помощью кнопок [▲] и [▼] можете изменить текущий базовый адрес на +8 или -8. Чтобы узнать больше о том, как создавать маршруты или команды, прочтите главу 5.4. в пункте меню «режим маршрутов».

## **8. Режим программирования (PIKO SmartController***light* **)**

В режиме программирования Вы можете изменять функции DCC декодеров локомотивов,стрелок или других компонентов шины LocoNet®.

#### **8.1. Выбор режима программирования**

Нажав кнопку[mode], а затем кнопку[4],выбираете режим программирования.Кнопками [1] - [4] выбирается желаемый процесс программирования.

1 = **LOCOADDRESS - PG** считывание и программирование локомотивного адреса

2 = **CV - PROG. TRACK** CV программирование на участке программирования

3 = **CV – MAIN TRACK** CV программирование на главном пути

#### 4 = **LNCV-LOCONET**

CV (Configuration Variable) используется для изменения настроек декодера,например, можно изменить локомотивный адрес c помощью CV1. Если сохраните значение 5 для этого CV,то локомотивом теперь можно будет управлять по адресу 5.

#### **8.2. Считывание / программирование адреса декодера**

Локомотив с DCC декодером помещаетя на участок программирования и выбирается пункт меню «**LOCOADRESS - PG**.»,в этом случае считывается и программируется новый локомотивный адрес. Нажмите кнопку[1],производится считывание текущего адреса локомотива.

Через несколько секунд текущий адрес локомотива отобразится за надписью "LOCOADDR.:".

Чтобы выйти из меню программирования,нажмите кнопку[lok].Теперь локомотивом можно управлять с помощью колёсика пульта.

Чтобы запрограммировать новый адрес локомотива,сначала нажмите кнопку[3].Теперь вводите желаемый адрес в диапазоне от 1 до 9999 и подтвердите его,нажав кнопку [↩].Чтобы продолжить процесс программирования, нажмите кнопку[2].Через несколько секунд результат процесса программирования отобразится в нижней строке экрана дисплея. F<br>на экране.,PROG: ОК " | - успешное программиров

- успешное программирование

- на экране"PROG: ERROR " сбой в программировании
- на экране PROG: NO LOCO" нет локомотива на участке программирования

 на экране"PROG: SHORT " – короткое замыкание локомотива или на участке программирования Чтобы выйти из меню меню программирования, нажмите кнопку [lok] или [mode].

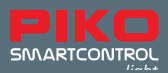

#### 8.3. Программирование CV на участке программирования

Локомотив с DCC декодером помешаетя на участок программирования и выбирается пункт ме-ню "CV - PROG. TRACK", в этом случае программируются все CV в диапазоне от 1 до 1024.

Пожалуйста обратитесь к инструкции декодера для получения дополнительной информации о соответствующих CV и диапазоне их значений.

Нажмите кнопку[1], вводите номер нужного СV и подтвердите его, нажав кнопку[←].

Текущее значение CV теперь будет считываться и отображаться после "2= VAL.:

Теперь нажмите кнопку[2] и введите желаемое значение для этого CV. Подтвердите свой ввод с помощью кнопки[←] кеу. Программирование будет выполнено автоматически.

Через несколько секунд результат процесса программирования отобразится в нижней строке экрана.

- " PROG: OK " - успешное программирование
- " PROG: ERROR" - сбой в программировании
- " PROG: NO LOCO " нет локомотива на участке программирования

" PROG: SHORT" - короткое замыкание локомотива или на участке программирования Чтобы выйти из меню меню программирования нажмите кнопку llokl или [mode].

ОБРАТИТЕ ВНИМАНИЕ: Чтобы проверить, было ли программирование успешным, помести-те покомотив на главный путь. Учаток программирования отключается во время движения на главном пути.

#### 8.4. Программирование CV на главном пути (РОМ режим)

Локомотив с DCC декодером помещаетя на главный путь.Все остальные транспортные средства со встроенными декодерами могут оставаться на главном пути. Таким образом можно например, изменить характеристики разгона и торможения локомотивов на модели железнодорожной дороги. Выбирается пункт меню "CV - MAIN TRACK", программируются все CV в диапазоне от 1 до 1024. Адрес локомотива не может быть запрограммирован на главном пути.

Сначала нажмите кнопку [3] теперь вводите адрес локомотива, который хотите запрограммировать. Подтвердите свой ввод, нажав кнопку [←].

Нажмите кнопку [2] и введите номер изменяемого СV, подтвердите его. нажав кнопку [←].

Теперь нажмите [3] и введите желаемое значение для СV,ещё раз подтвердите,нажав кнопку [←]. В нижней строке на дисплее появится надпись "POM SENT".Это означает,что программирование было успешным. СV не могут быть считаны на главном пути. Опробуйте локомотив с запрограммированным CV.

Чтобы выйти из меню меню программирования нажмите кнопку [lok] или [mode].

#### 9. Режим изменить данные локомотива

Когда выбран режим «изменить данные локомотива», PIKO SmartController<sub>licht</sub> сначала покажет небольшое окно справки, в котором объясняются наиболее важные кнопки этого меню. При следующем нажатии кнопок окно справки исчезнет.

Если помощь не требуется отключите эту функцию в меню конфигурации (см. Главу 5.2.3).

#### 9.1. Выбор режима изменить данные локомотива

Нажмите кнопку[mode], а затем кнопку[5], выбирается режим «изменение данных локомотивов». С помощью клавиш от [1] до [5] выбираете то, что хотите изменить.

Для изменения адреса локомотива нажмите кнопку [1],а затем используйте цифровые клавиши для ввода нового адреса. Подтвердите адрес с помощью кнопки[ $\leftrightarrow$ ].

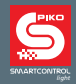

Для изменения символа локомотива нажмите кнопку [2].Символ выбираете из списка с помощью кнопок

[▲] и [▼] ,подтверждаете выбор с помощью кнопки [↩].

Для изменения имени локомотива нажмите кнопку [3].

- Положение курсора можно изменить,поворачивая колёсико пульта.
- Затем нажмите на колёсико пульта.
- Теперь выбираете первую цифру,повернув колёсико пульта.Для ввода числа можете исполь зовать соответствующие цифровые клавиши.Клавиша [stop/delete] создаёт пробел.
- Снова нажмите на колёсико пульта,выбранная цифра или буква будет принята,и Вы сможете перейти к набору следующей цифры.
- После ввода всех цифр номера локомотива его нужно подтвердить и сохранить, нажав кнопку[↩].

Для перемещения в подменю функций локомотива нажмите кнопку [ 4].

Далее можете указать, будет ли соответствующая функциональная кнопка работать как постоянная или кратковременная.Постоянная: каждый раз при нажатии кнопки функция переключается между состояниями «включено» и «выключено».Кратковременная : когда кнопка нажата и удерживается, функция включена. Отпустите кнопку-функция отключается.

- При первом нажатии кнопки [1] решите:
	- o Вы хотите установить конфигурацию «UNI».Здесь все функции отображаются стандартными кружками и соответствующая функциональная кнопка работает как постоянная.
	- o Вы хотите установить конфигурацию «MULTI».Здесь можете назначить индивидуальный значок для каждой функции и выбрать, использовать ли функциональную кнопку как постоянную или кратковременную.

На следующем рисунке можете увидеть пример, в котором индивидуальный значок и конфигурация «MULTI» активированы для F1.

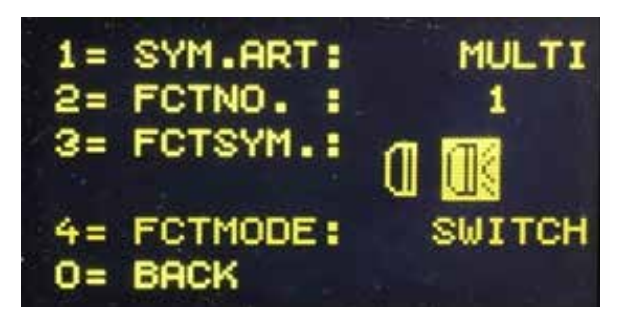

- С помощью кнопок [▲] и [▼] можете выбрать одну из двух конфигураций и подтвердить её кнопкой [↩].
- Если «MULTI» активирована,можете нажать кнопку [2] и ввести номер функции (0 24),которую хотите изменить. Номер можно ввести с помощью цифровых кнопок и подтвердить нажатием кнопки [↩].
- Нажав кнопку[3],можно изменить значок функции. Выбираете значок с помощью кнопок [▲] и [▼] из списка значков и подтверждаете нажатием кнопки[↩].

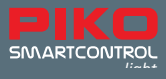

- Нажав кнопку[4] и используя кнопки[▲] или [▼], выбиратете-функциональная кнопка работает как постоянная или кратковременная. Подтвердите свой выбор с помощью кнопки [↩].
- Выйдите из подменю, нажав кнопку [0].

Нажав кнопку[5], затем используйте кнопки [▲] и [▼] для выбора шагов скорости.Подтвердите свой выбор,нажав кнопку [↩].Вы можете выбрать между 14, 28 и 128 шагами скорости.Скорость каждого локомотива регулируется не линейно, а через шаги скорости.Чем больше шагов скорости,тем точнее можно регулировать движение локомотива между остановкой и его максимальной скоростью, т.е. локомотив разгоняется от нуля до заданной максимальной скорости без каких-либо видимых скачков.

## **10. Значки функций**

 Внизу представлена таблица вышеупомянутых значков функций и их значений (не являются обязательными). В целом доступно более 160 значков функций.

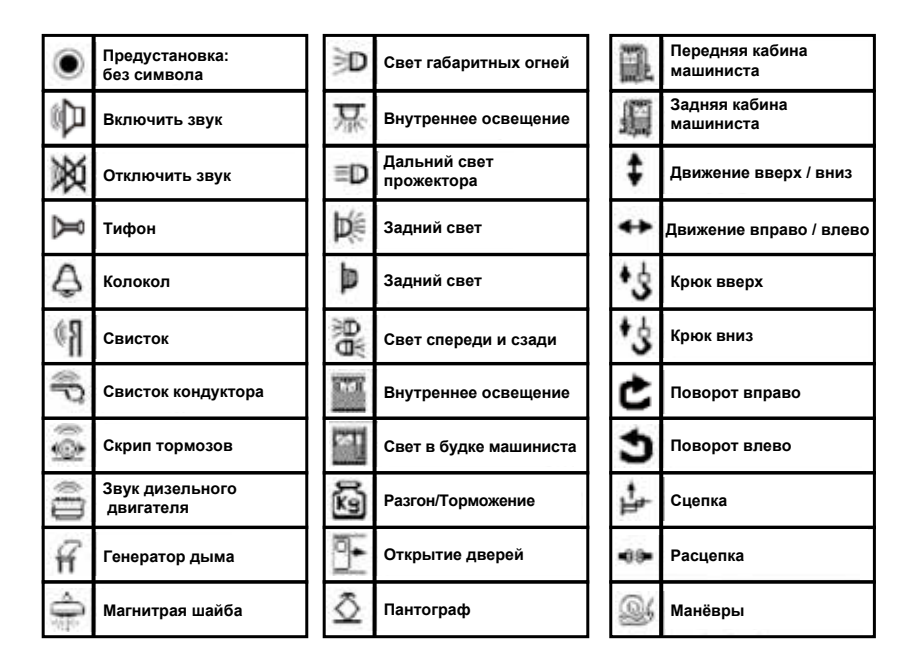

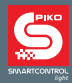

### **I.Дальнейшие возможности**

#### **a. Подключение разворотной петли**

Из-за смены полярности при прохождении поездом разворотной петли на рельсах происходит короткое замыкание.Самый удобный способ избежать проблемы с замыканием- установить реле-переключатель полярности. **PIKO SmartBox***light* уже поставляется с предустановленным реле. Чтобы переключить полярность,вам нужно только подключить реле в соответствии со следующей схемой.При подлючении проводов от реле к рельсам старайтесь,чтобы точки соединения находились как можно ближе к стыкам.

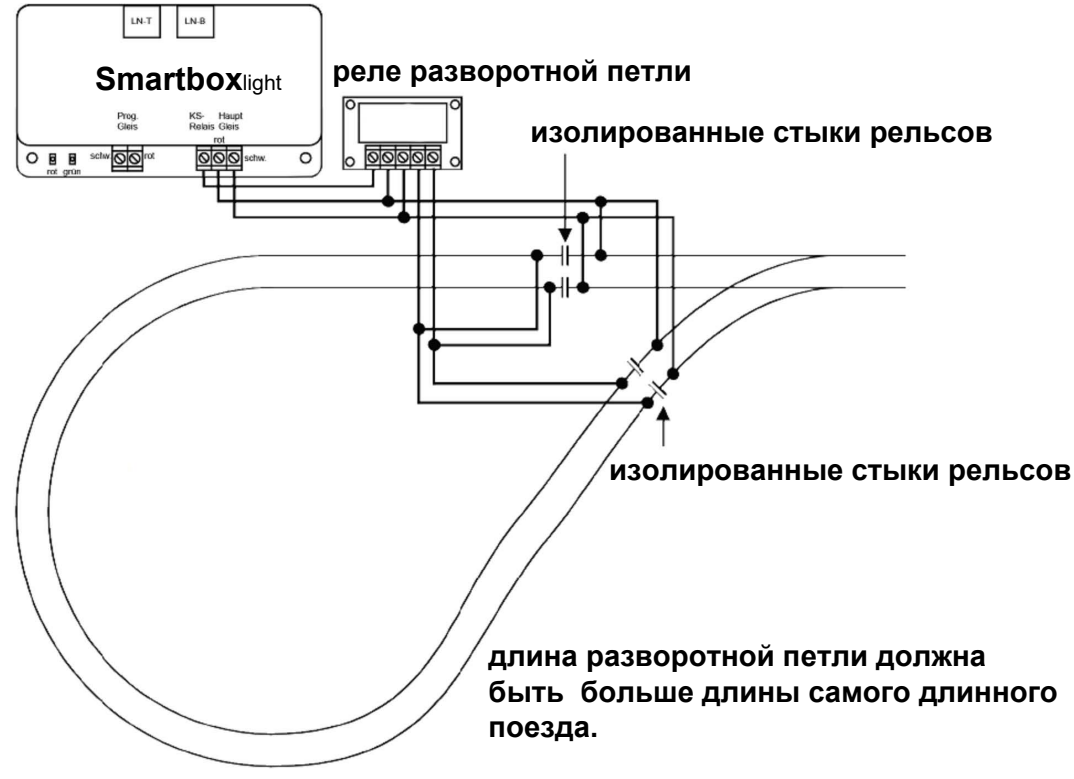

В случае короткого замыкания между рельсами реле отключит напряжение,подаваемое на рельсы.Если короткое замыкание вызвано движением поезда по стыкам разворотной петли,то реле будет быстро переключать полярность и это не повлияет на движущийся поезд.

#### **b. Шина V.2 LocoNet®**

Цифровая командная станция оснащена двумя портами LocoNet® на задней стенке. Порт LocoNet® T служит для подключения **PIKO SmartController***light* к станции через прилагаемый спиральный кабель.Используя пятипозиционный распределитель LOCONet®, вы можете подключить к станции дополнительные устройства **PIKO SmartController***light* ,переключатели стре-лок LocoNet® и друге устройства LocoNet® . Порт LocoNet® T обеспечивает ток питания 500 мА для подключенных устройств. Если этого тока недостаточно, Вы можете подать еще 500 мА, добавив второй дополнительный порт для питания устройств с шиной LocoNet®.

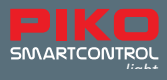

## **II. Индикация светодиодов на командной станции**

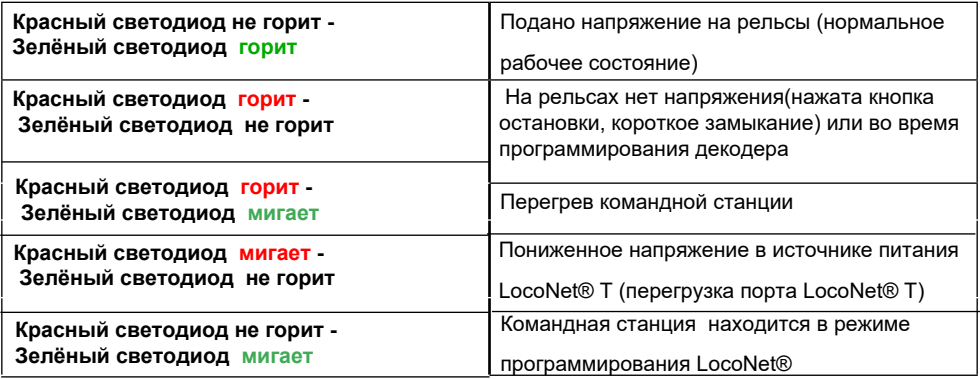

### **III. Teхнические харакерстики**

#### **a. Цифровая командная станция**

- Блок питания: Входное напряжение: 240 V 50 Гц,выходные напряжение и ток: 15 V= / 2 A
- максимальный ток на выводах main track: 2 A
- максимальный ток на выводах programming track: 250 mA
- максимальный ток на шине LocoNet® -T: 500 mA
- Габаритные размеры: 104 x 58 x 33 mm

#### **b. Ручной пульт управления PIKO SmartController***light*

- Дисплей высокой чёткости 38 x 20 мм для подробного представления текста и символов
- LocoNet® порт
- Потребляемый ток при нормальной работе от LocoNet® порта: 25 mA
- Габаритные размеры: 180 x 80 x 35 mm

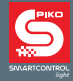

## **IV.Предупреждения о безопасности**

- Пожалуйста, прочтите предупреждения по технике безопасности и данное руководство перед исполь-зованием устройства.
- Бережно относитесь к своим устройствам **PIKO SmartControl***light* ! Устройства содержат электронику; поэтому не подвергайте их сильным вибрациям.
- Устройства не являются игрушками и не должны использоваться детьми младше 14 лет. Однако дети могут играть под присмотром взрослых..
- Никогда не вставляйте соединительные кабели в розетку!
- Всегда проверяйте источник питания на наличие повреждений кабелей, вилок, корпуса или других деталей. В случае каких-либо повреждений запрещено эксплуатировать устройство!
- Используйте только аксессуары,предназначенные для устройства.
- Используйте **PIKO SmartControl***light* только в том случае, если вы абсолютно уверены в отсутствии возможных коротких замыканий или ошибок подключения.
- Зашишайте устройства от пыли и грязи, регулярно его очишайте.
- Защищайте устройства от сырости и чрезмерной влажности!
- Устройства предназначены для работы в закрытых помещениях, а не на открытом воздухе!
- Вмешательство в конструкцию оборудования или изменение программного обеспечения приводят к потере гарантийных прав!
- Сохраняйте это руководство по эксплуатации в надёжном месте.

## **V. Часто задаваемые вопросы**

Если у вас есть какие-либо вопросы, посетите раздел FAQ на нашем сайте.Вы можете найти его в интернет-магазине по адреу www.piko-shop.de/?a=faq.Там мы предоставляем вам самую свежую информацию о системе **PIKO SmartControl***light* . Если у вас есть дополнительные вопросы, вы можете найти наши контакты внизу страницы.

## **VI. Техническое обслуживание**

Если у вас есть какие-либо технические вопросы по продукции PIKO, вы можете связаться с нами по нашей горячей линии технической поддержки.

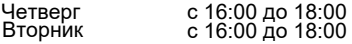

По телефону +49 03675 / 8972 - 42.

Вы также можете отправить нам факс на+49 03675 / 8972 – 50 или написать письмо по адресу hotline@piko.de!

Или напишите нам письмо и отправьте его по адресу:

PIKO Spielwaren GmbH Lutherstraße 30 96515 Sonneberg Germany

LocoNet® is a registered trademark of Digitrax Inc., Norcross, Ga., USA

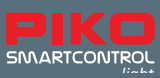

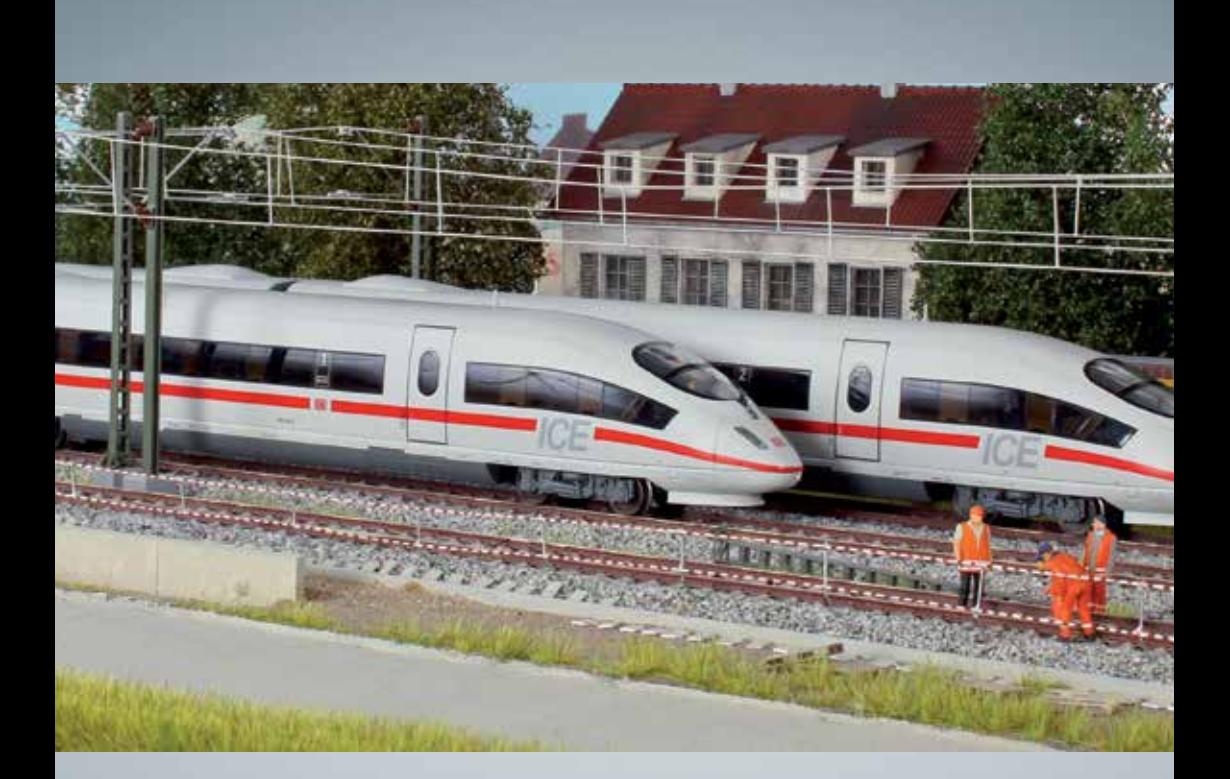

## Модели поездов PIKO – на каждый макет!

PIKO Spielwaren GmbH Lutherstr. 30 96515 Sonneberg, GERMANY www.piko.de · hotline@piko.de

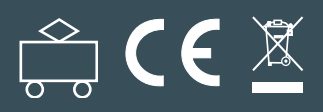

**55016-90-7101\_E © 2019, PIKO Spielwaren GmbH**